## How to Set Up and Use Command Center

(for remote access to your message board)

## Start by downloading Command Center and setting up your account.

## The units are shipped from the factory already turned on and connected.

**1.** Download the Command Center PC/Windows software from the Solar Technology website using the orange button. The path is: solartechnology.com/products/ command-center

Note: If you do not already have Java installed, you'll need to download that first. The Java link is in the light blue bar.

2. Call the Solar Technology Support Team at
1-800-475-5442 ext. 4990 (or ask for John K)
to set up your account. We'll ask for the following:

ORGANIZATION NAME – your company

YOUR NAME – whomever will be using the account

YOUR EMAIL – as backup way to reach you

PASSWORD – you can choose, or we will assign one

**3.** Once your account is setup, just login to use the system... you're ready to go!

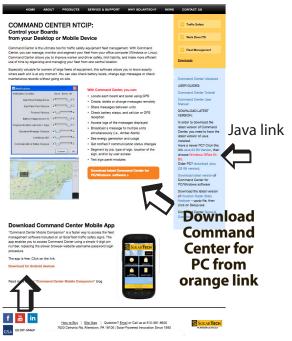

Download **Command Center Mobile App** here

NOTE: You can download Command Center onto your office or home pc, and login using your account information to work remotely.

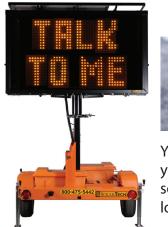

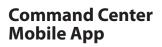

You can also access Command Center from your smart phone without downloading the software. Go to m.solartechnology.com and login to access your account from the road.

Any questions? Call our Support Team at **1-800-475-5442** We're happy to help! Support info is also at **www.solartechnology.com** 

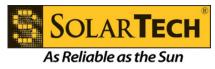